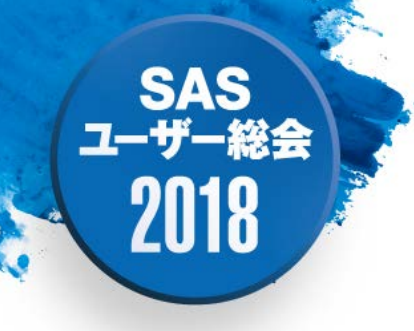

#### PythonによるSASデータハンドリング

中嶋 優一 (ノバルティスファーマ株式会社)

#### Handling SAS Dataset in Python

Yuichi Nakajima Novartis Pharma K.K

## **SAS** 2018

要旨:

SaspyはPythonにおいてSASを利用するためのパッ ケージライブラリである。本発表ではPythonのパッ ケージライブラリとして知られるSaspyの導入方法, PythonによるSASデータセットの加工,および基本 的なデータ集計・表示方法等を紹介する。

キーワード:Python, Saspy

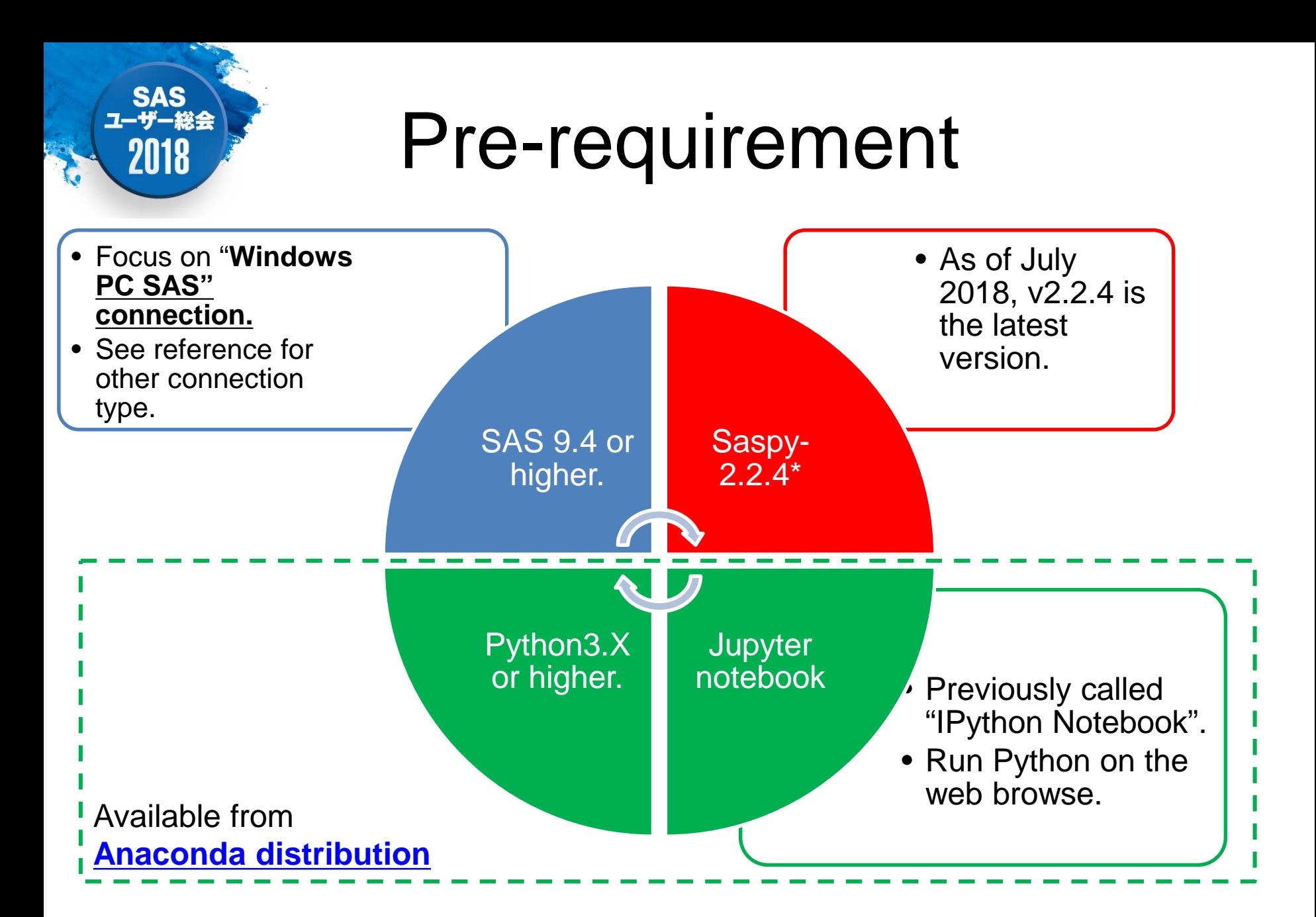

# Steps of Saspy Installation

SAS

2018

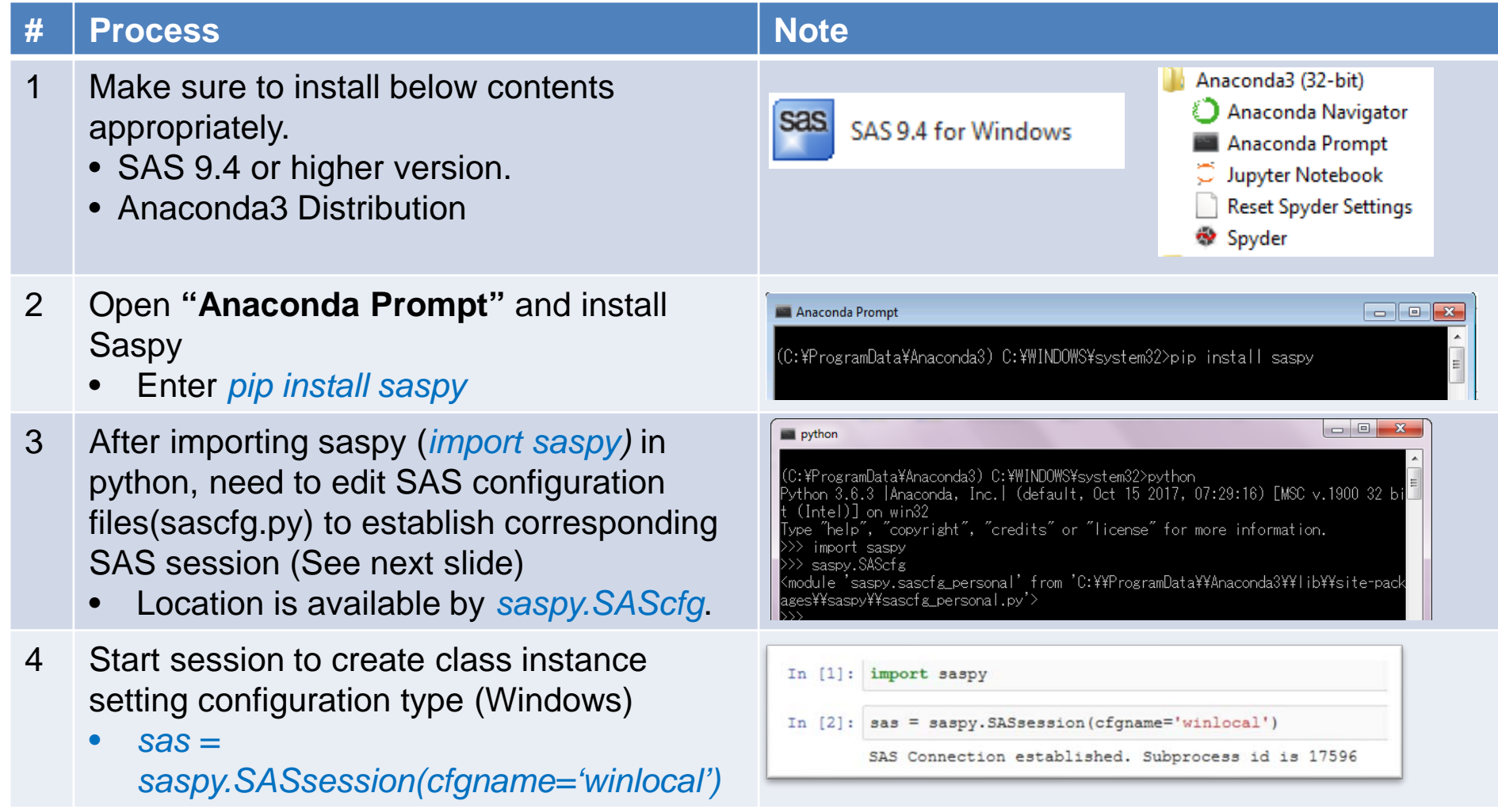

# (Option) Update sascfg.py

- If you need to copy **sascfg.py** to **sascfg\_personal.py** in order to update configuration for using Windows local SAS.
	- Update SAS\_config\_names as 'winlocal' in sascfg\_personal.py.

*e.g) SAS\_config\_names=['winlocal']*

– Update SAS session to specify java.exe file in sascfg\_personal.py.

*e.g) winlocal = {'java' : 'C:¥ProgramData¥Oracle¥Java¥javapath¥java.exe', 'encoding' : 'windows-1252', 'classpath' : cpW}* 

• To establish local connection, check if system PATH environment variable is added.

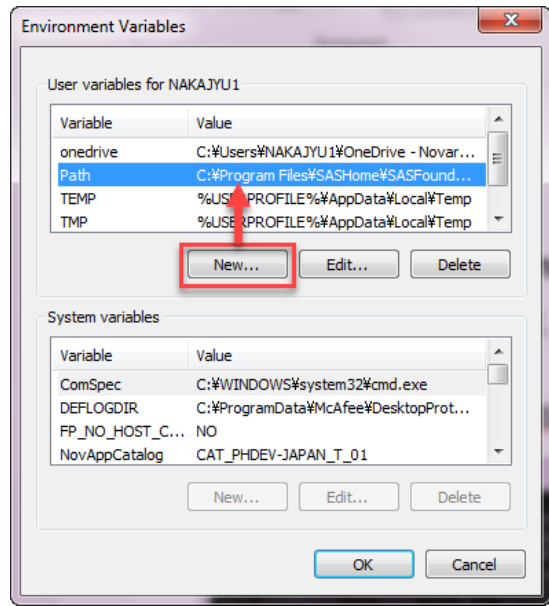

**SAS** 

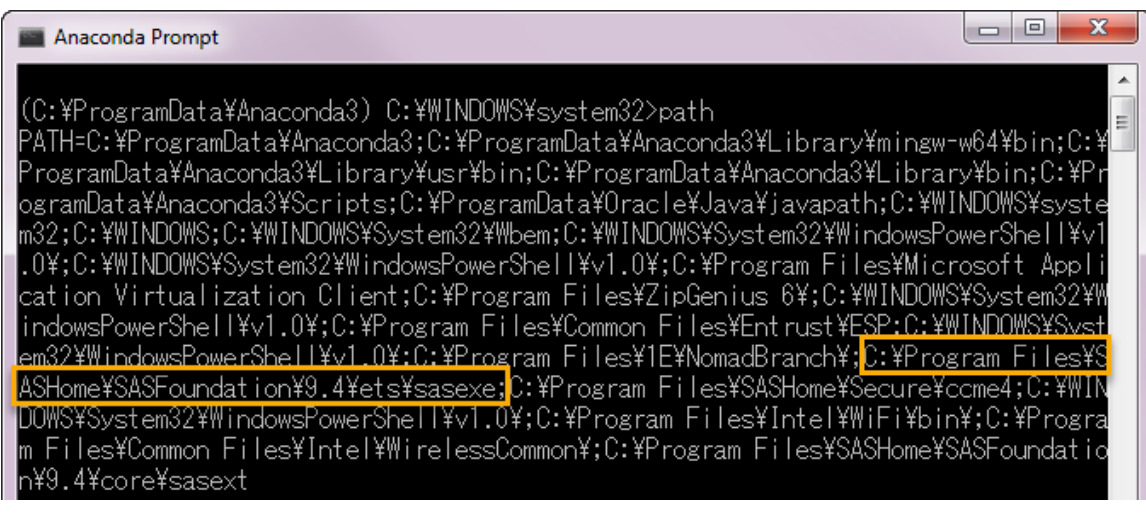

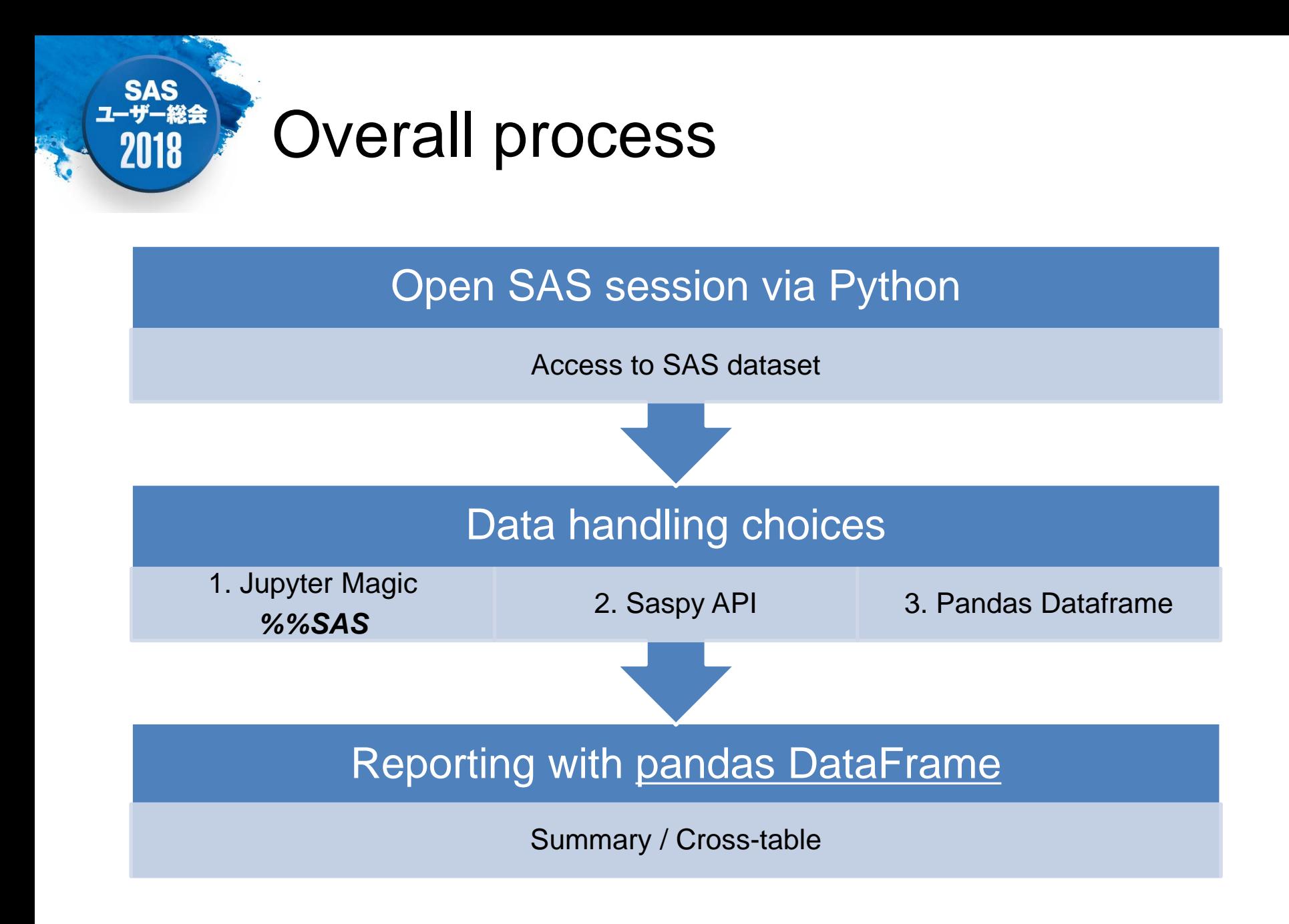

## SAS<br>ユーザー総会 2018

# Convert SAS data to Pandas DataFrame.

• Use Saspy API for read SAS data and convert to pandas DataFrame.

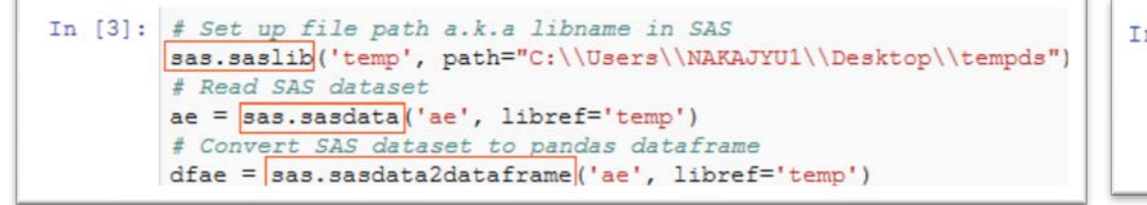

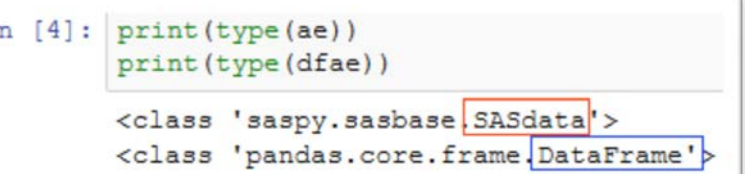

• Data handling choices Jupyter magic / Saspy API / Pandas

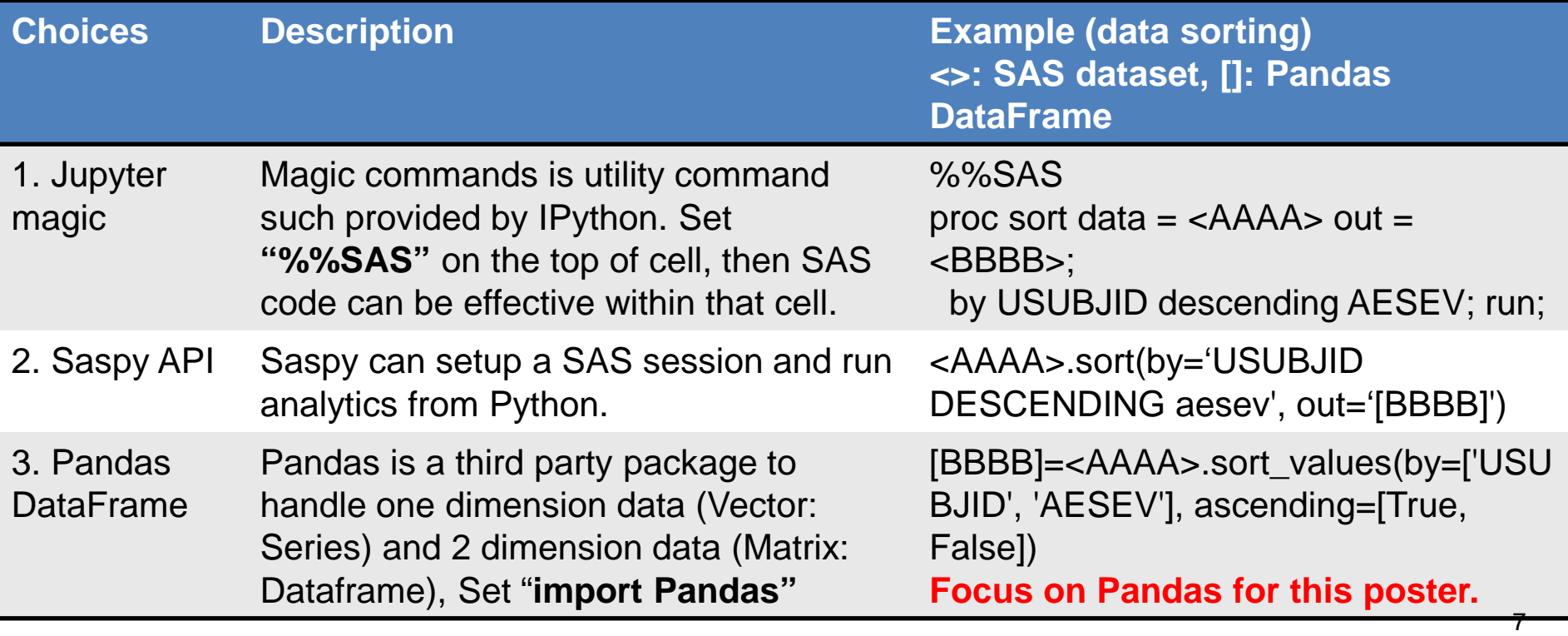

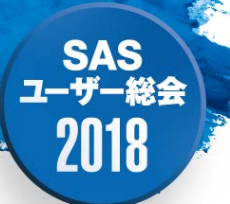

#### Pandas DataFrame - data handling vs SAS code-

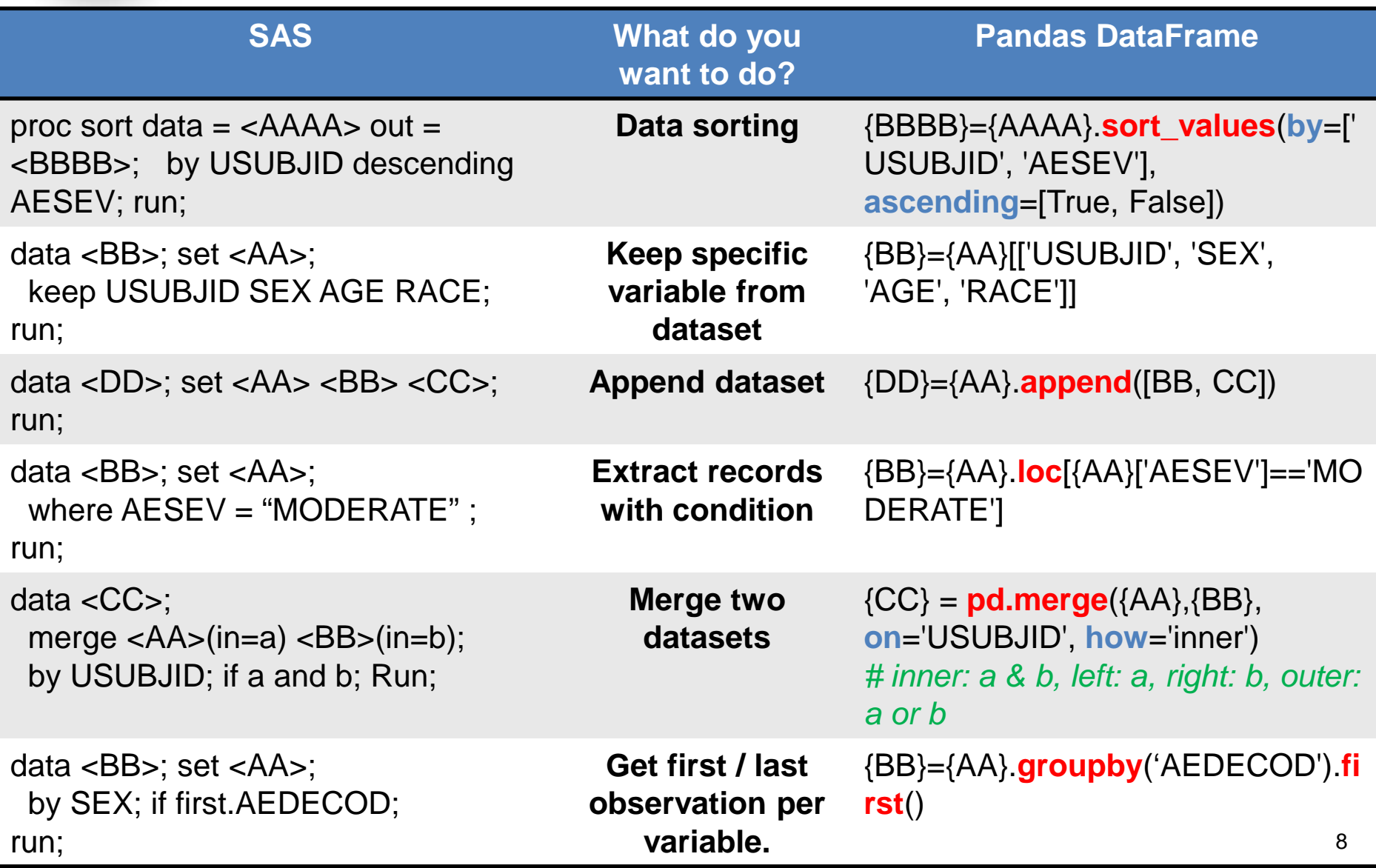

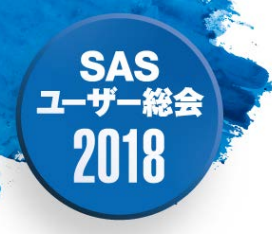

#### Pandas DataFrame - data handling vs SAS code-

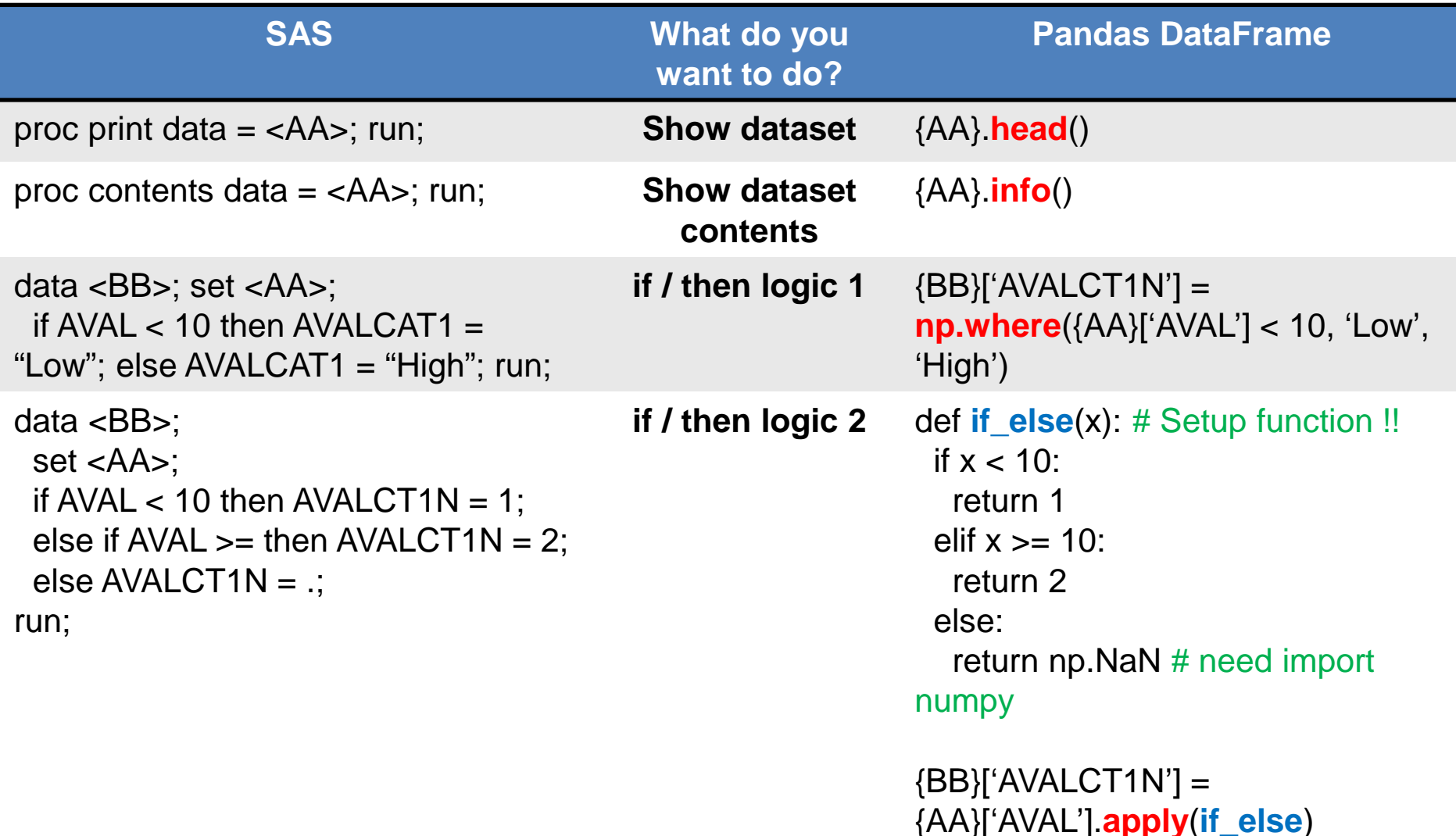

#### **SAS** ユーザー総会 2018

# Pandas DataFrame

- Reporting / Summary Table-
- 1. "pivot\_table" Method for cross-table
	- pd.pivot\_table(wk, values='USUBJID',index = 'SEX',columns = 'ARM', **aggfunc='count'**)
	- Count every records.

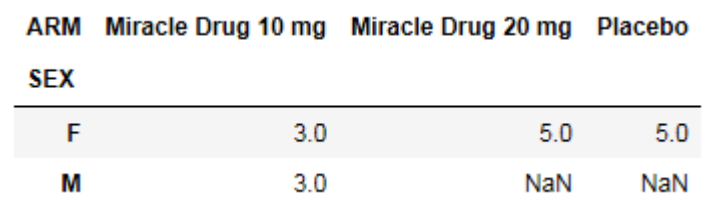

- pd.pivot\_table(wk, values='USUBJID',index = 'SEX',columns = 'ARM', **aggfunc=lambda x:x.nunique()**)
- Count unique records.

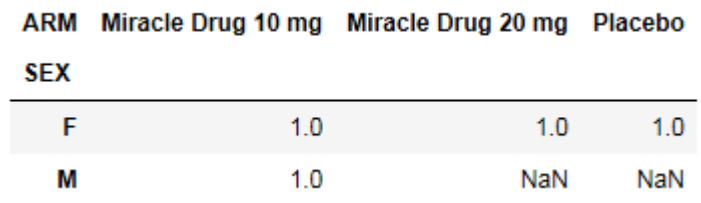

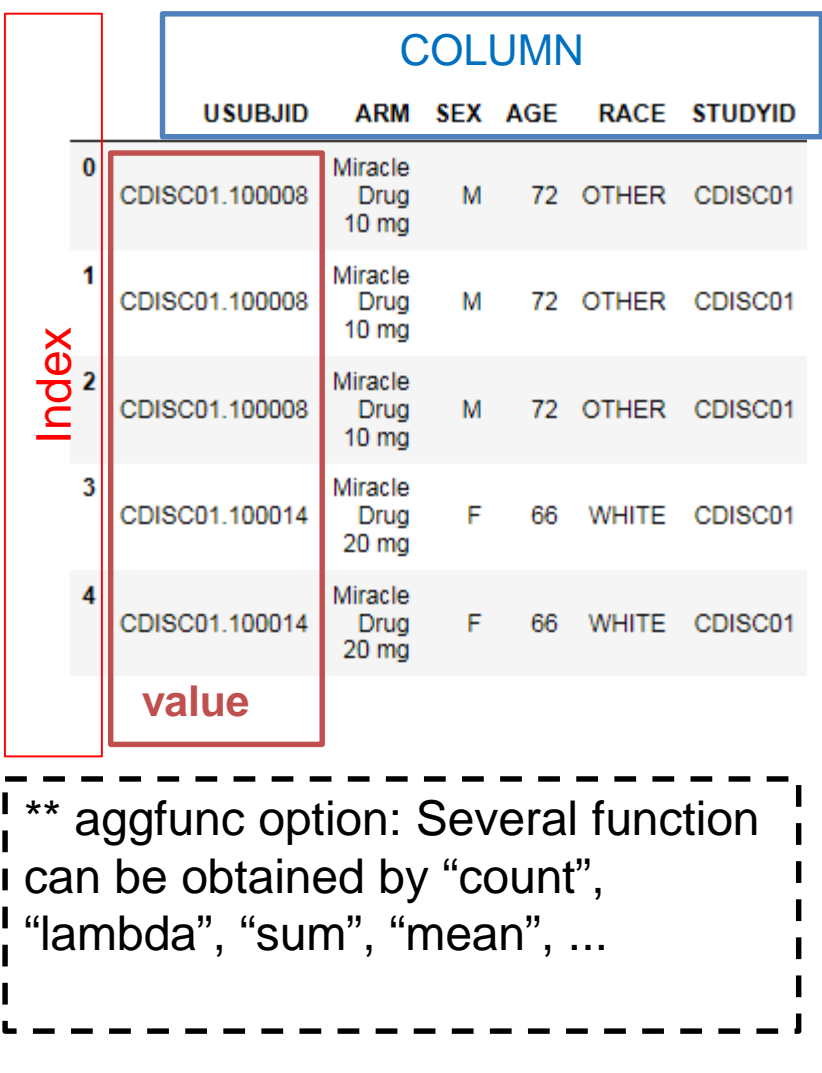

#### **SAS** 2018

## Pandas DataFrame - Reporting / Summary Table-

#### **2. "groupby"** Method for summary table.

– Prepare dataframe to be counted first.

dflb=sas.sasdata2dataframe('lb', libref='temp') dfdm=sas.sasdata2dataframe('dm', libref='temp') dfdm1=dfdm[['USUBJID', 'ARM','SEX', 'AGE', 'RACE']] dflb1=dflb[['USUBJID', 'VISIT','LBTEST', 'LBSTRESC', 'LBSTRESN']] wk = pd.merge(dfdm1, dflb1, on='USUBJID', how='inner')

– For summary table: wk.groupby(['LBTEST', 'VISIT'])['LBSTRESN'].**describe()**

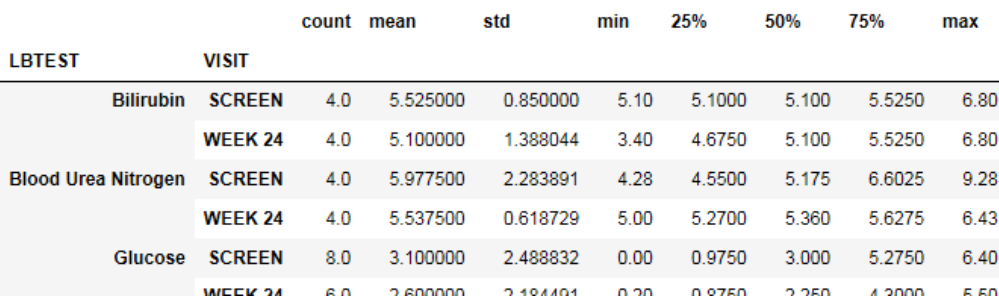

– If the value is character, you can use **value\_count()**

```
wk1=wk.loc[wk['LBTEST'] == 'Occult Blood']
wk1.groupby(['LBTEST', 'VISIT'])['LBSTRESC'].value counts()
LBTEST
              VISIT
                        LBSTRESC
Occult Blood SCREEN
                                    3
                       NEGATIVE
                        1 +WEEK 24 NEGATIVE
                                    3
Name: LBSTRESC, dtype: int64
```
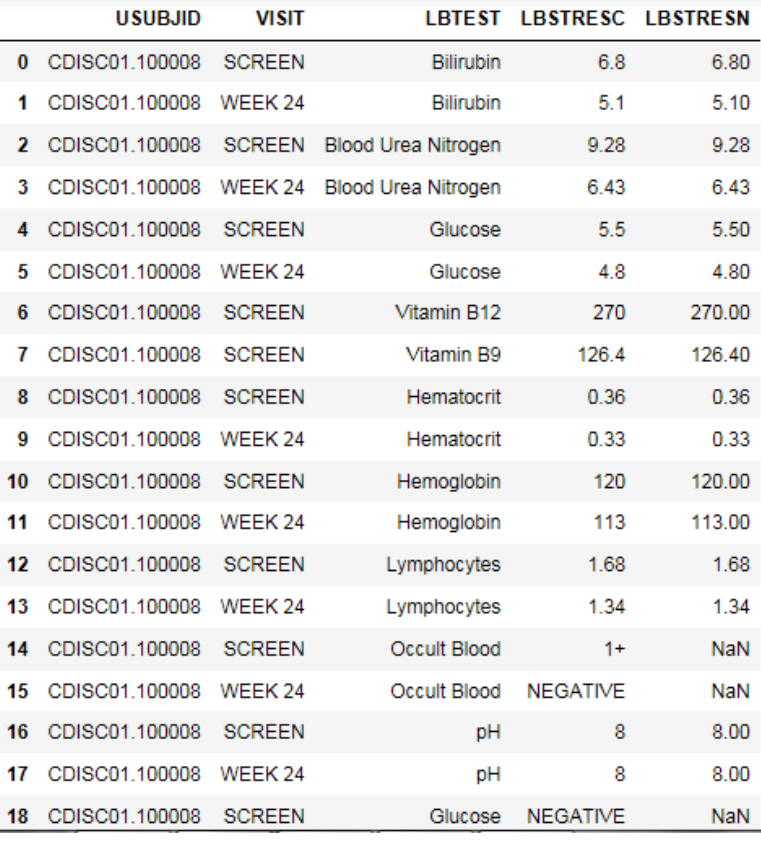

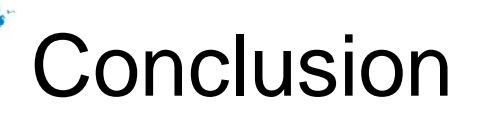

- With combination of Jupyter magic, Saspy and Pandas DataFrame, SAS datasets can be processed in Python environment.
- Although SAS is still powerful analytic tool in clinical development, Python could support the activities from SAS data handling to reporting.
- Please contact me if you need an example full code. [yuichi.nakajima@novartis.com](mailto:yuichi.nakajima@novartis.com)
- References

**SAS** 

2018

- Saspy: [https://sassoftware.github.io/saspy/api.html](https://communities.sas.com/t5/Base-SAS-Programming/Connect-to-SAS-using-Python-saspy/td-p/400730)
- Saspy install: https://communities.sas.com/t5/Base-SAS-[Programming/Connect-to-SAS-using-Python-saspy/td-p/400730](https://communities.sas.com/t5/Base-SAS-Programming/Connect-to-SAS-using-Python-saspy/td-p/400730)
- [Pandas DataFrame: https://pandas.pydata.org/pandas](https://pandas.pydata.org/pandas-docs/stable/index.html)docs/stable/index.html